## **Ticket Zuweisung automatisch nach Kategorie Ticket Zuweisung automatisch nach Kategorie**

Ein Ticket kann entsprechend einer Ticket Kategorie beim Erstellen automatisch einer Person zugewiesen werden.

## **Vorgehensweise:**

Stammdaten -> Kategorie Ticketsystem -> Kategorie erstellen

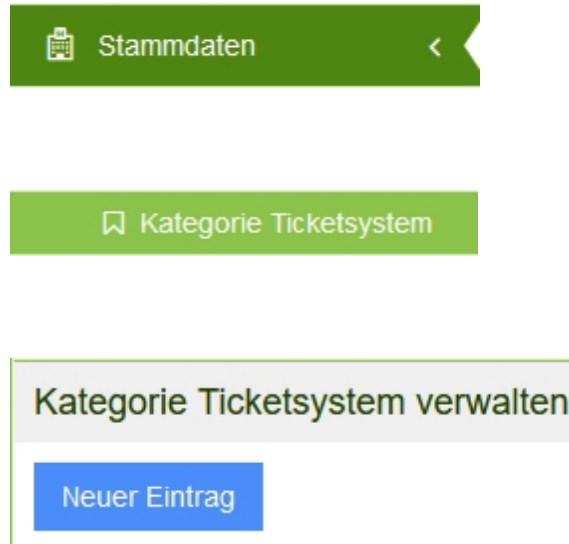

Die hier erstellten Kategorien erscheinen automatisch in den Objekten.

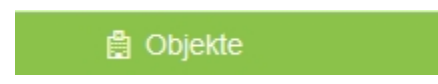

Öffnen Sie das Objekt und wechseln Sie in den Reiter "Zuweisung Ticket".

Zuweisung Tickets

Weisen Sie in der angezeigten Kategorie Liste einer Kategorie eine Person zu.

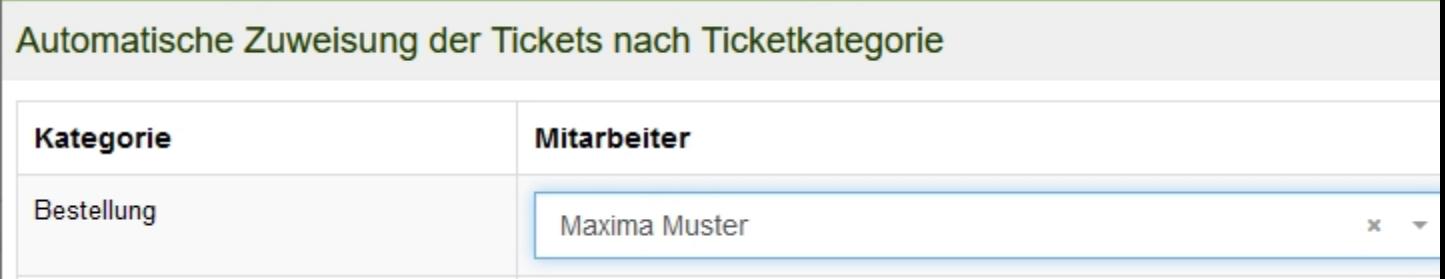

Nach dem Speichern, wird jedes Mal, für dieses Objekt, wenn ein Ticket erstellt wird, dass der Kategorie "Bestellung" zugeordnet wurde, dieses der eingestellten Person zugewiesen.

## **Bemerkung:**

Sollten Sie der Kategorie keine Person zuweisen, so wird das Ticket automatisch, der in den Stammdaten, unter Objektleitung, eingestellten Person zugewiesen.

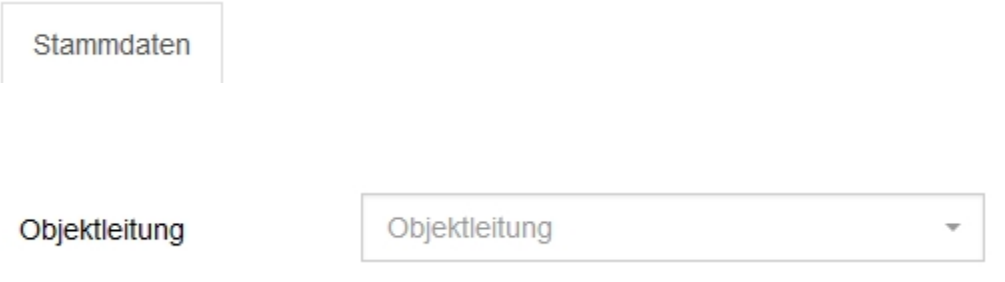

 Sollte wiederum hier niemand eingetragen sein, so findet eine allgemeine Zuweisung statt.